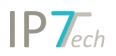

## Changes Version 20.6.0

## Contents

| News                                              | . 2 |
|---------------------------------------------------|-----|
| Project Folders                                   | . 2 |
| Evaluation – Display the most relevant evaluation | . 2 |
| CLI-Search (Command Line Interface)               | . 4 |
| Search for project status                         | . 4 |
| News in the web-application                       | . 4 |
| Improvements                                      | . 7 |
| Bug fixes                                         | 12  |

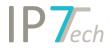

#### News

#### **Project Folders**

In addition to the "Personal Folder" and the "Network Folder" (available in the Network solution) the "Project Folder" was added as a new folder type for search projects.

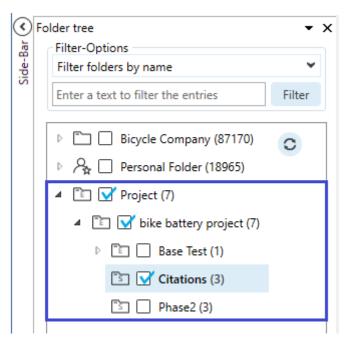

A project folder is used to better organize patents within search projects. It is assigned to the research project and shows the folders created for the open research project.

If several users have access to a search project, you can also edit the associated project folder. This means you can create folders for this search project, assign patents etc.

If a search has been created, the relevant patents - divided into characteristics - can be assigned to such project folders. Now, the users of the specialist departments only have to be added to the search project. These users automatically have access to the project folder and can view the assigned patents or evaluate them if necessary.

By default, the project folders are not visible and are activated after consultation.

If you are interested, please contact us.

#### Evaluation – Display the most relevant evaluation

The display of evaluations within result lists or in detail view has been replaced by the display of the most relevant evaluation for the simple or extended family. For example, when an entry is displayed in a result list, the rating that is most relevant for the currently set basis (e.g. simple or extended patent family) is displayed.

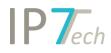

If, for example, the result list is displayed on the basis of the simple patent family, the most relevant evaluation from the simple family is determined for each entry. The newest evaluations of all applications of the simple patent family are determined. From these newest evaluations, the highest evaluation is the "most relevant evaluation".

#### Example:

Up to now, the most recent evaluation of the family was displayed:

| *           | **     | * EP 0448877 B1                          | (18/12/1990, 02 | /10/1991, 09/03/1994 | 4) 🖌           | ANTH    | ONY HILL DESIGNS LTD. | HILL, ANTHONY EDWIN     | ş     | À |
|-------------|--------|------------------------------------------|-----------------|----------------------|----------------|---------|-----------------------|-------------------------|-------|---|
| Mod         | dulare | schwimmende Plattfe                      | ormen.          |                      |                |         |                       |                         |       |   |
| $\odot$     | ⊞ Ev   | valuation history $^{\circ}	imes$        | 🖻 Biblio. info. | . Ix Abstract / Cla  | aims 🛛 🖾 Desci | ription | Document links        | additional Fields       |       | ₹ |
| / Key-Terms | Vie    | ew Project/Task view                     | v 👻 Fi          | lter None            | ~              |         |                       |                         |       |   |
| s / Key     | bi     | ike and battery                          |                 |                      |                |         |                       |                         |       | ^ |
| Figures ,   | E      | EP 448877 B1                             |                 |                      |                |         | Christoph             | Nothen 03/06/2020 12:23 | :14   | Ē |
| "           | E      | Basic $\star \star \star$ ev             | valuation 3     |                      |                |         |                       |                         |       |   |
|             | E      | EP 448877 A1                             |                 |                      |                |         | Christoph             | Nothen 03/06/2020 12:23 | :04   | Ē |
|             | E      | Basic $\star$ $\star$ $\star$ $\star$ ev | valuation 2     |                      |                |         |                       |                         |       |   |
|             | ι      | US 5129347 A                             |                 |                      |                |         | Christoph             | Nothen 03/06/2020 12:20 | :51 ( | Ē |
|             | E      | Basic ★★★★ ev                            | valuation 1     |                      |                |         |                       |                         |       |   |

#### From now on, the highest evaluation within the family is displayed:

| **                  | ★★ <u>DE 69007280 T2</u> (18/12/1990)               | ), 08/09/1994, 08/09/1994) 🖈   | V              |                | ), LOUGHBOROUGH, GB<br>DUGH, LEICS, LE11 3PX, GB | § )   |
|---------------------|-----------------------------------------------------|--------------------------------|----------------|----------------|--------------------------------------------------|-------|
| Modu                | US 5129347 A - c.nothen@ip7.tech (0<br>evaluation 1 | 3/06/2020)<br>pstract / Claims | Ix Description | Document links | n Additional Fields                              |       |
| Figures / Key-Terms | View Project/Task view                              | Filter None                    | <b>~</b>       |                |                                                  |       |
|                     | bike and battery                                    |                                |                |                |                                                  | ^     |
|                     | EP 448877 B1                                        |                                |                | Christoph      | Nothen 03/06/2020 12:23                          | :14 🛍 |
|                     | Basic $\star \star \star$ evaluation 3              |                                |                |                |                                                  |       |
|                     | EP 448877 A1                                        |                                |                | Christoph      | Nothen 03/06/2020 12:23                          | :04 💼 |
|                     | Basic $\star$                                       |                                |                |                |                                                  |       |
|                     | US 5129347 A                                        |                                |                | Christoph      | Nothen 03/06/2020 12:20                          | :51 💼 |
|                     | Basic $\star$                                       |                                |                |                |                                                  |       |

The most up-to-date evaluation of the application is used, in our example the EP document does not use the A1 but the B1. However, the evaluation of the US document is higher than the newest evaluation of the EP script. Therefore, the US document evaluation is shown as the most relevant family evaluation.

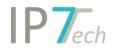

#### CLI-Search (Command Line Interface)

The previously missing search blocks from the "normal search" are now also available in the CLI search. Now it is, for example, also possible to search for evaluations:

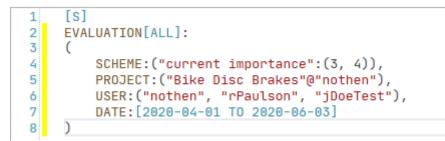

By default, the CLI search is not visible and is activated after consultation. If you are interested, please contact us.

#### Search for project status

Until now, it was only possible to search for the status (new, completed, not relevant) of the monitoring task; from now on, the status of projects can also be searched.

| Q      | Î               | -` <b>`</b> ` |             | ÷.             | ()      | #      | Ξ              | •                    | É            | ŗ |        | 0      | §      | Ē       | ୍ଦ୍ରୁଝ           | Whole databa | ~   |
|--------|-----------------|---------------|-------------|----------------|---------|--------|----------------|----------------------|--------------|---|--------|--------|--------|---------|------------------|--------------|-----|
| ountry | Applicant       | Inventor      |             | Classification | Bracket |        |                | Additional<br>Fields | Evaluation   |   | Folder | Search |        | -       |                  |              |     |
|        |                 |               | document    |                |         | number | list<br>blocks |                      |              | • |        |        | status | P Resea | •<br>rch project | Search wit   | hin |
|        |                 | Search blocks |             |                |         |        |                |                      |              |   |        |        |        |         | oring Task       | Search wit   | m   |
| P S€   | arch X          |               |             |                |         |        |                |                      |              |   |        |        |        |         | oring lask       |              | Ŧ   |
| (      |                 |               |             |                |         |        |                |                      |              |   |        |        |        |         |                  |              |     |
|        |                 |               |             |                |         |        |                | P Resea              | arch project |   |        |        |        |         |                  | - «          | ×   |
|        | Research        | project –     |             |                |         |        |                |                      |              |   |        |        | sers   |         |                  |              |     |
|        | bike and        | battery       |             |                |         |        |                |                      |              |   |        | -      | nothen |         |                  |              |     |
|        | Charles         |               |             |                |         |        |                |                      |              |   |        |        | Paulso | n       |                  |              |     |
|        | Status<br>O New | O Not re      | elevant 🔘 F | inished        |         |        |                |                      |              |   |        |        |        |         |                  |              |     |

#### News in the web-application

Admin users can now create templates for country and language settings. These templates can then be used for selected users. If several new users are created by the admin user, the settings can then be created using a template. This means that not every user has to create their own settings.

# IP7ech

| Languages and countries templates management |                         |
|----------------------------------------------|-------------------------|
| Display 10 v records per page                | Search:                 |
| Template Name                                | 11 Management           |
| DE Settings                                  |                         |
| ES Settings                                  | Apply template to users |
| JP Settings                                  |                         |
| US Settings                                  |                         |
| Showing page 1 of 1                          | Previous 1 Next         |

#### Admin users can also export the list of monitoring tasks to Excel.

| Display 10                         | ∼ records per p | age                    |                      |            |                         |    |           | Searc              | n:         |
|------------------------------------|-----------------|------------------------|----------------------|------------|-------------------------|----|-----------|--------------------|------------|
| ame <sup>↑↓</sup>                  | Doc Type        | Search type $\uparrow$ | Group                | Folders    | Tags                    | î↓ | 6 N.R. 11 | ⊕ <sup>₽.</sup> 11 | Management |
| ke Disc Brakes                     | Granted         | Strict family          | Bike Disc Brakes R&D | disc brake | location munich, locati |    | 32        | 28                 |            |
| ke Gear Shift                      | Granted         | Strict family          | Bike Gear Shift R&D  | gear shift |                         |    | 0         | 0                  |            |
| Bike Gear Shift<br>howing page 1 o |                 | Strict family          | Bike Gear Shift R&D  | gear shift |                         |    | 0         | 0                  | Previous 1 |

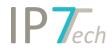

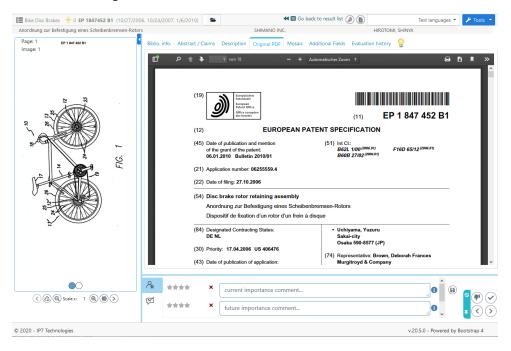

Another tab "Original / PDF" is available in the detailed view.

The link to Espacenet has been updated and now opens the new Espacenet website. A refreshbutton has been added for the filter in the result list. If, for example, additional evaluations have been assigned, the filter can be updated quickly.

| IP7echnologies             | Dashboard | Observa | ations 🔻 | Setti | ngs 🔻       |
|----------------------------|-----------|---------|----------|-------|-------------|
| 🛓 ToDo 🛛 🗲                 | T 55      |         |          |       |             |
| Project                    | Ord       | er by:  | Count    | •     | ~           |
| 🗆 🗸 Finished               | 52 / 52   | 2       |          | 100   | %           |
| □ 🚫 None                   | 0 / 52    |         |          | 0     | %           |
| 🗌 <b>- P</b> Not relevant  | 0 / 52    |         |          | 0     | %           |
| Evaluation                 | Ord       | er by:  | Count    | •     | ~           |
| Entries without evaluation | 8 / 52    |         |          | 15    | %           |
| current importance         | 44 / 52   | 1       |          | 84    | %           |
|                            | 17 / 52   |         |          |       | %           |
|                            | 14 / 52   | 2       |          | 26    | %           |
|                            | 7 / 52    |         |          | 13    | %           |
|                            | 6 / 52    |         |          |       | %           |
| Legal status               | Ord       | er by:  | Count    | •     | ~           |
| Countries                  | Ord       | er by:  | Count    | •     | ~           |
| IPC                        | Ord       | er by:  | Count    | •     | *<br>*<br>* |
| CPC                        | Ord       | er by:  | Count    | •     | ~           |
| Applicant                  | Ord       | er by:  | Count    | •     | ~           |
| Inventor                   | Ord       | er by:  | Count    | •     | ~           |
|                            |           |         |          |       |             |
| Refresh                    | Ар        | ply     |          |       |             |

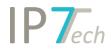

In addition, the web application has been completely revised with regard to mobile devices. Many small visual improvements were made.

#### Improvements

- As for monitoring tasks, the status for projects can be set to individual. If access is granted to other users after a search, these users can mark the results again with read / not relevant. In combination with project folders, the patents can be made available.

| bike and battery<br>Description | Base                                | Users                           |                                         |  |
|---------------------------------|-------------------------------------|---------------------------------|-----------------------------------------|--|
| Description                     | Extended family     Strict families | Enter a text to filter the entr | ies                                     |  |
|                                 | O Applications                      | Username                        | Email                                   |  |
|                                 | ODocuments                          | ip7support                      | ip7-support@ip7.tech                    |  |
|                                 | Prefered document                   | jDoeTest                        | JohnDoe@ip7.tech                        |  |
|                                 | O First publication                 | MMustermann                     | MaxMuster@ip7.tech<br>c.nothen@ip7.tech |  |
|                                 | Granted                             | nothen                          |                                         |  |
|                                 | Highlighting scheme<br>e-bike 💙 💼   | ✓ rPaulson                      | c.nothen.2@ip7.tech                     |  |
|                                 | Status                              | SystemSwoboda                   | m.swoboda@ip7.tech                      |  |
|                                 | Individual                          | TestGrautwaschl                 | TestAccount@ip7.tech                    |  |
|                                 | Apply for all users                 |                                 |                                         |  |
|                                 |                                     |                                 |                                         |  |

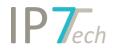

-

- The opened folder structure can be saved for the current project. As soon as the project is opened again, the corresponding folder structure is opened.

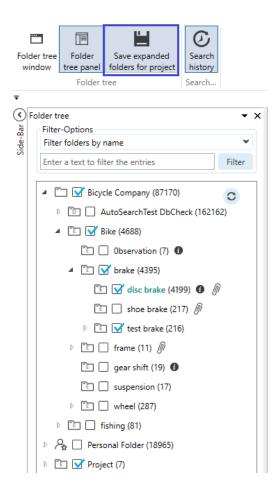

#### - The surface of the inventor search block has been improved.

| AND 💙 | 🛉 Inventor | Selection 👻        | v – × |
|-------|------------|--------------------|-------|
|       |            | Selection<br>Query | 6     |
|       |            |                    |       |
|       |            |                    | 0     |

#### The surface of the applicant search block has been improved.

| Selection: Original (Automatic grouping) 💌 | ★ -                                                                                                    | ×                                                                                                    |
|--------------------------------------------|----------------------------------------------------------------------------------------------------|----------------------------------------------------------------------------------------------------|
| Selection: Original (Automatic grouping)   |                                                                                                    | 8                                                                                                    |
| Selection: Epo standard                    |                                                                                                    |                                                                                                    |
|                                            |                                                                                                    |                                                                                                    |
| Selection: Owner                           |                                                                                                    |                                                                                                    |
| Selection: Manual applicant grouping       |                                                                                                    | 0                                                                                                    |
| Query                                      |                                                                                                    | Ŭ.                                                                                                    |
|                                            | Selection: Original (Automatic grouping)<br>Selection: Epo standard<br>Selection: Epo standard + original<br>Selection: Owner<br>Selection: Manual applicant grouping | Selection: Original (Automatic grouping)         Selection: Epo standard         Selection: Epo standard + original         Selection: Owner         Selection: Manual applicant grouping |

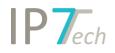

\_

- The search assistant in the folder search saves the opened folder structure. If another folder search block is added, the opened folder structure is automatically displayed in the search assistant.

|                                                                   | Search X                                            |                                                                                                    |                             |
|-------------------------------------------------------------------|-----------------------------------------------------|----------------------------------------------------------------------------------------------------|-----------------------------|
| Folders Folder name Search                                        |                                                     | Folder                                                                                                   | > − ×                       |
| Bicycle Company (87170)                                           | Folders Users                                       | Assignment date     From                                                                                 | From                        |
| AutoSearchTest DbCheck (162      Bike (4688)      Observation (7) | Use                                                 | e search assistant in order to select users<br>Later than<br>C Later than<br>C a set of the select users | 03/05/2020 15<br>To         |
| ▲ [] → brake (4395)                                               |                                                     | C Equals to                                                                                              | 03/06/2020 15               |
| shoe brake (217)                                                  | AND V                                               | Folder                                                                                                   | v - x                       |
| <ul> <li>▷ □ test brake (216)</li> <li>▷ □ frame (11)</li> </ul>  | Use search assistant in order to select folders Use | e search assistant in order to select users   From                                                       | From<br>03/05/2020 15<br>To |

The symbols and description for the simplified legal status have been improved. This applies to all cases that cannot be clearly classified.

| ★★★★ <u>DE 102007058721 B4</u> (06/12 | ★★★★ <u>DE 102007058721 B4</u> (06/12/2007, 18/06/2009, 13/02/2014 ( |                    |  |  |  |  |
|---------------------------------------|----------------------------------------------------------------------|--------------------|--|--|--|--|
| Mehrschichtige Leitung                | Granted (Negative tendency)                                          |                    |  |  |  |  |
| 08: 19 2001 059 721 54 20 14 02 13    | Project comment                                                      | Evaluation history |  |  |  |  |

- In detail view, the read / irrelevant status is now also displayed in the header (across families).

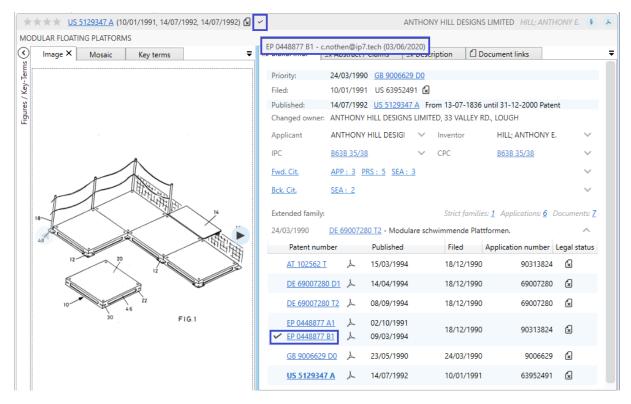

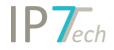

- Completed monitoring tasks can be hidden in the dashboard (monitoring task with 0 new patents).

| Recent pr | rojects                                                      | Monitoring Tasks |                                                                  | ۵        | •           | My ad hoc tasks                                   | 🗈 Priority 💙                                                           |
|-----------|--------------------------------------------------------------|------------------|------------------------------------------------------------------|----------|-------------|---------------------------------------------------|------------------------------------------------------------------------|
| ,0        | bike and battery<br>Not relevant <u>9</u> Finished <u>20</u> | _                | Bike Disc Brakes ①<br>Priority High<br>New 5405 Not relevant 159 | er<br>Bi |             | ~                                                 |                                                                        |
|           |                                                              | L <u>L</u>       |                                                                  | Finish   | Hide monito | ring tasks without new entries<br>New <u>50</u> N | TestGrautwaschl<br>tium<br>lot relevant <u>16</u> Finished <u>52</u> , |
| •0        | default (1)<br>Not relevant <u>38</u> Finished <u>859</u>    |                  |                                                                  |          |             | AA list<br>Priority Me<br>New 9 No                | rPaulson<br>dium<br>tr relevant <u>6</u> Finished <u>11 All</u>        |

- The search for Monitoring Task status has been expanded. You can now also search for users.

| Search Assistant 👻                                       | P Search X  ₹                                                |                            |  |  |  |  |  |
|----------------------------------------------------------|--------------------------------------------------------------|----------------------------|--|--|--|--|--|
| Enter a text to filter the entries                       | 🖵 Monitoring Task                                            | > <b>−</b> ×               |  |  |  |  |  |
| Username Email                                           | Monitoring Task                                              |                            |  |  |  |  |  |
| ip7support ip7-support@ip7.tech                          | Bike Disc Brakes 🔹 nothen                                    |                            |  |  |  |  |  |
| jDoeTest JohnDoe@ip7.tech                                | Status                                                       |                            |  |  |  |  |  |
| MMustermann MaxMuster@ip7.tech                           | O New O Not relevant O Finished                              |                            |  |  |  |  |  |
| ✓ nothen c.nothen@ip7.tech                               |                                                              |                            |  |  |  |  |  |
| ✓ rPaulson c.nothen.2@ip7.tech                           |                                                              |                            |  |  |  |  |  |
| SystemSwoboda m.swoboda@ip7.tech                         |                                                              |                            |  |  |  |  |  |
| TestGrautwaschl TestAccount@ip7.tech                     |                                                              |                            |  |  |  |  |  |
|                                                          |                                                              |                            |  |  |  |  |  |
| Apply                                                    |                                                              |                            |  |  |  |  |  |
| Folder tree Search history Highlighting Search Assistant | ○ Extended family ● Strict family ○ Application ○ Document ? | Show number of hits Search |  |  |  |  |  |

- Folder attachments can now be exported to Excel.

| a disc brake × Details Attachments                                                                                                    |           |     |              |
|----------------------------------------------------------------------------------------------------|-----------|-----|--------------|
| Enter a text to filter the attachments                                                                                                    | Sorting I | nfo | •            |
| Ix       IP7         #       DE 1020200104028       ①       113       Image: Image: Imag |           |     |              |
| # <u>DE 1020200104322</u>                                                                                                    |           |     |              |
| # <u>DE 1020200104047</u>                                                                                                    |           |     |              |
| + @                                                                                                    |           |     | Excel export |

- Folder attachments can also be copied and pasted.

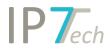

Ŧ

| a disc brake X                                                      |         |          | :  |
|---------------------------------------------------------------------|---------|----------|----|
| Details Attachments                                                 |         |          |    |
| Enter a text to filter the attachments                              | Sorting | Info     | •  |
| <u><u> </u></u>                                                     |         |          |    |
| # <u>DE 1020200104028</u> ④ 113 ₽ Meier 🛗 03/04/2020                |         |          |    |
| ∑x Verfahren zum …                                                  |         |          |    |
| # <u>DE 1020200104322</u> <b>①</b> 114 ₽ Meier 🛗 06/04/2020         |         |          |    |
| ∑x Brennstoffzelle                                                  |         |          |    |
| # <u>DE 1020200104047</u> <b>① 428</b> ₽ Müller <b>箇 04/04/2020</b> |         |          |    |
| ∑ <sub>×</sub> Test                                                 |         |          |    |
| +                                                                   | i 🗇     | <b>1</b> | ×. |

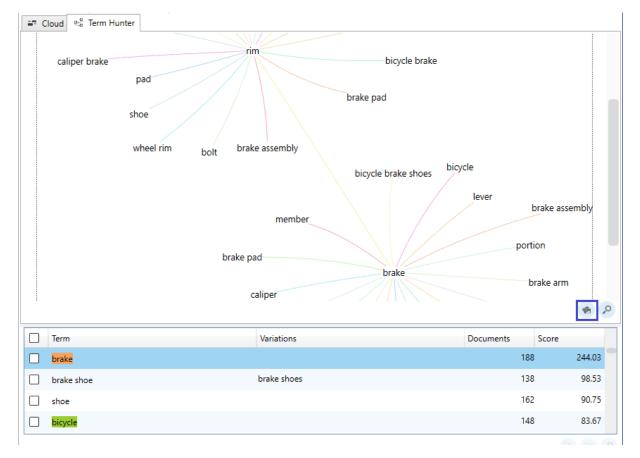

The Term Hunter can now be exported as an image. -

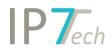

- The compact view in the result list is now also available without pictures. As soon as a patent is opened in the compact view, no images are displayed.

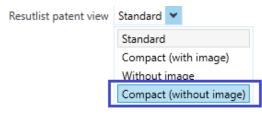

### Bug fixes

- Key-Terms in the Term Hunter are not cut anymore.
- Graphical analysis folder analysis The folder selection in the assistant disappeared in specific cases.